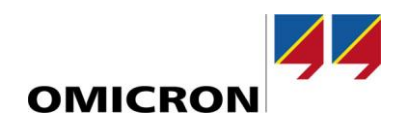

## RelaySimTest

# **Les nouveautés de la version 4.10**

Comparé à la version 4.00

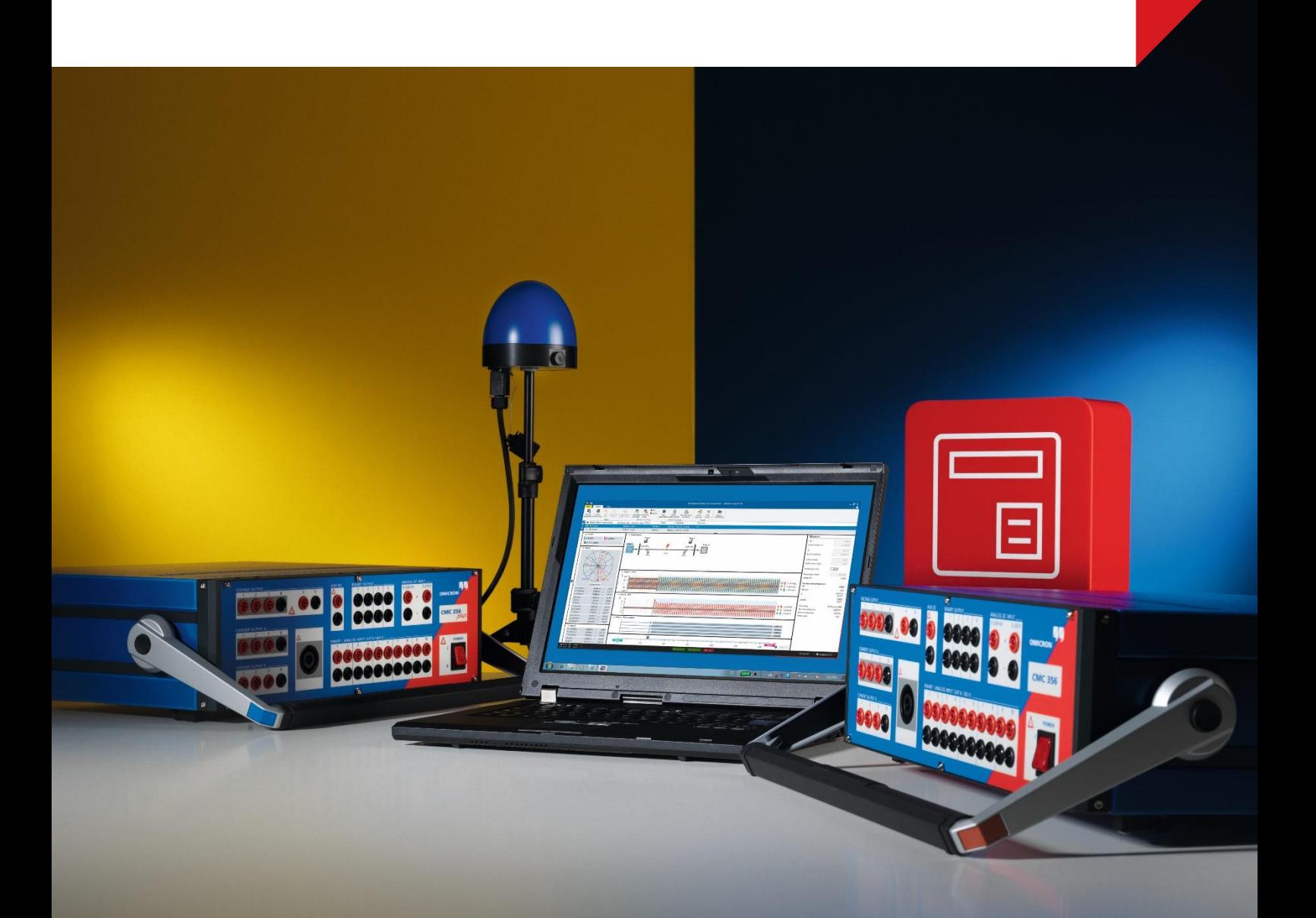

### **1 Vue d'ensemble**

Avec la version 4.10 du logiciel, nous avons amélioré *RelaySimTest* de plusieurs façons.

Les deux modifications les plus importantes sont

- l'ajout d'un nouveau modèle de simulation pour un moteur à induction ou un **moteur asynchrone** et
- la possibilité de simuler des **événements d'arrivée**.

Grâce à ces ajouts majeurs, vous pouvez désormais tester les schémas de transfert de bus moteur, la protection des moteurs ou la protection de la vitesse de variation de la fréquence (ROCOF) en utilisant l'approche de test basée sur le système.

Outre ces changements majeurs, un certain nombre de petites améliorations ont également été apportées, incluant des améliorations de la simulation interactive du système et des capacités de *RelaySimTest* en termes de test des systèmes de protection CEI 61850. Pour plus de détails, consultes les pages suivantes.

### **2 Nouveau modèle de moteur asynchrone**

Le nouveau modèle de moteur intégré dans *RelaySimTest 4.10* vous permet de simuler de manière réaliste un réseau comprenant des moteurs à induction ou asynchrones. Les topologies des réseaux comprenant ces moteurs peuvent être créées entièrement dans l'éditeur de réseau ou adaptées à partir de nouveaux modèles.

#### **2.1 Entrée des paramètres du moteur**

Les paramètres du moteur que vous devez saisir sont limités aux données de la plaque signalétique et des fiches techniques du fabricant, c'est-à-dire des informations qui doivent être facilement accessibles. Le comportement de la charge mécanique peut être défini en spécifiant trois points de la caractéristique du couple de charge.

Le logiciel affiche ensuite des courbes montrant la représentation en régime permanent de

- la caractéristique du courant moteur.
- la caractéristique du couple moteur, et
- la caractéristique du couple de charge.

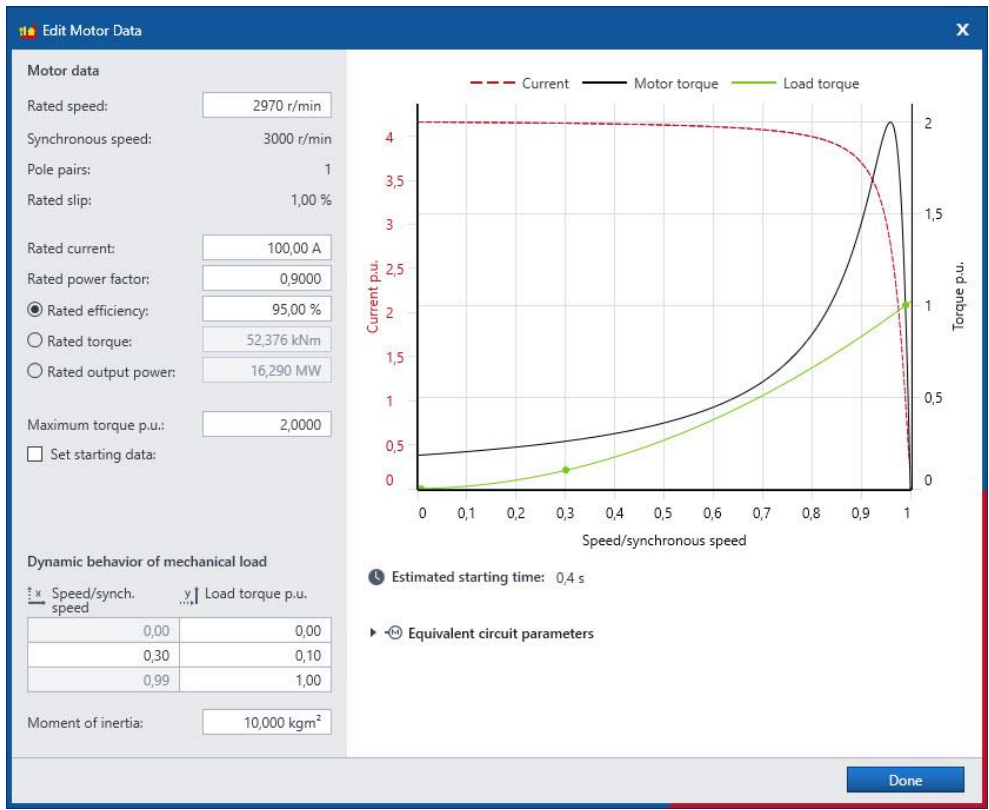

Figure 1 : Boîte de dialogue Définition de l'élément moteur

### **2.2 Événements de charge mécanique**

Afin de simuler les modifications de la charge dynamiques dans des **Cas de test de simulation**, tels que des sauts ou des blocages de charge, vous pouvez **ajouter** un **événement de palier de charge** pour changer le point de fonctionnement sur la caractéristique de couple de charge.

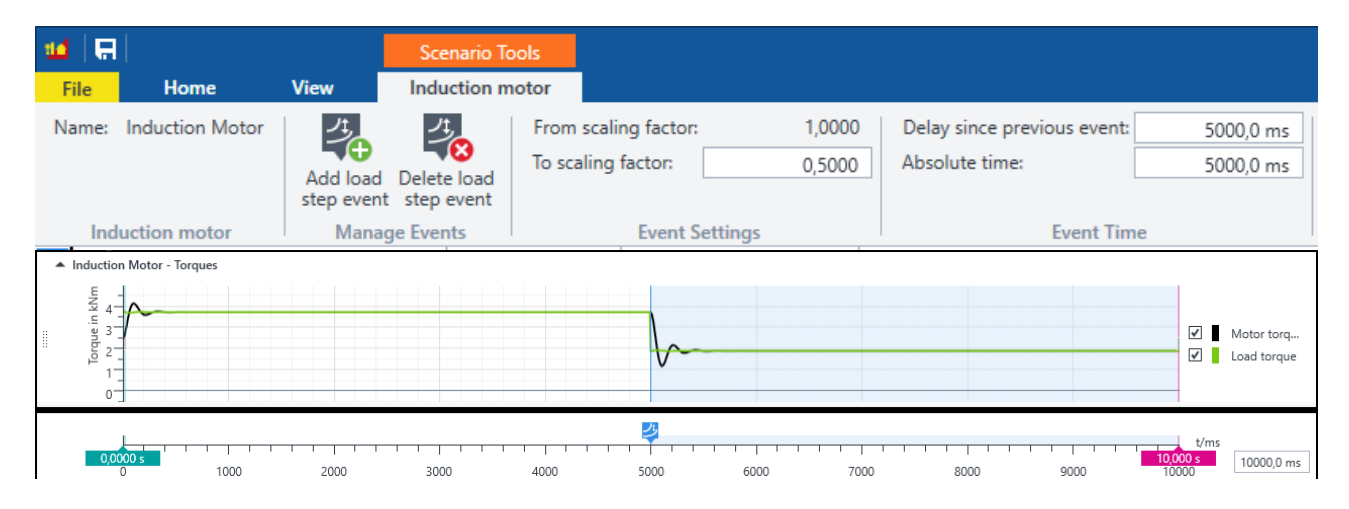

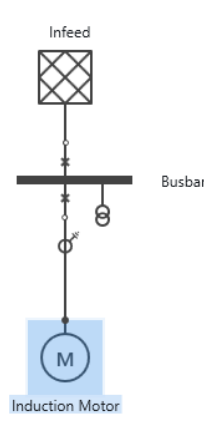

Figure 2 : Cas de test de simulation avec saut de charge

### **2.3 Visualisation des différents paramètres du moteur**

Différentes vues vous permettent de visualiser les performances du moteur et de la charge mécanique. La vitesse et le couple du moteur au fil du temps peuvent être affichés dans la vue Signal temporel.

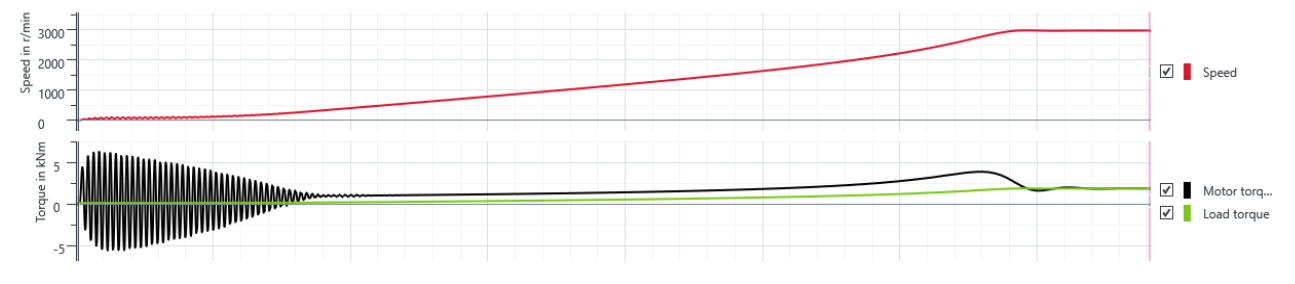

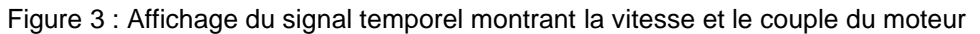

#### **2.4 Applications types**

Cela élargit la gamme d'applications de *RelaySimTest* pour inclure les cas de test suivants :

- Schémas de transfert de bus moteur (MBT)
- Protection du moteur
- Schémas de protection utilisés dans des topologies incluant des moteurs

#### **2.4.1 Tests efficaces des schémas de transfert de bus moteur**

L'objectif d'un schéma de MBT est de transférer le bus et les charges vers une autre source aussi vite que possible afin d'éviter les pertes de production, en cas de perte de source sur le bus moteur. Le principal défi pour ces systèmes est de couper le disjoncteur dans des conditions synchrones alors que les charges moteurs sur le bus continuent à agir comme des générateurs et à fournir une tension. L'amplitude et la fréquence de cette tension diminuent avec le temps, ce qui représente un sérieux défi pour les algorithmes de relais.

Les tests des schémas de transfert de bus moteur (MBT) sont nettement plus simples avec *RelaySimTest 4.10* qu'avec d'autres outils. Le modèle permet d'évaluer les performances d'un schéma MBT en matière de rapidité et de stabilité du transfert de la source perdue vers la nouvelle source.

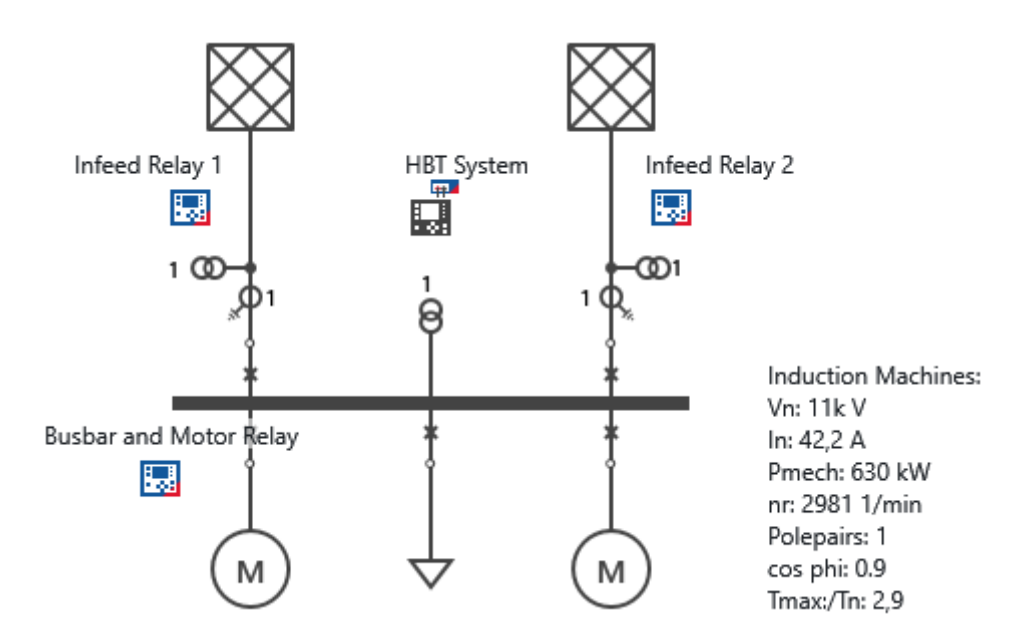

Figure 4 : Topologie du modèle de schéma MBT

Le nouveau modèle de schéma MBT installé avec *RelaySimTest 4.10* permet d'obtenir rapidement une topologie de réseau typique à une utilisation industrielle en le chargeant et en l'adaptant à votre propre topologie.

#### **2.4.2 Tests de la protection du moteur**

Il est souvent difficile de tester les relais de protection du moteur en raison de leurs nombreuses fonctions. Grâce à *RelaySimTest 4.10*, il est possible de tester les relais de protection du moteur dans des conditions réalistes avec un minimum d'effort de préparation.

Au besoin, *RelaySimTest* peut également permettre de tester la protection du moteur au sein d'un système de protection plus large, en incluant, par exemple, des relais d'arrivée dans votre test. Par exemple, vous pouvez vouloir vérifier si la protection du moteur reste stable ou non pendant le transfert de source.

## **3 Événements d'arrivée**

*RelaySimTest 4.10* permet désormais de modifier dynamiquement les paramètres d'arrivée suivants dans les **cas de test de simulation** :

- Fréquence (rampe)
- Phase (rampe et glissement)
- Tension (palier, rampe)

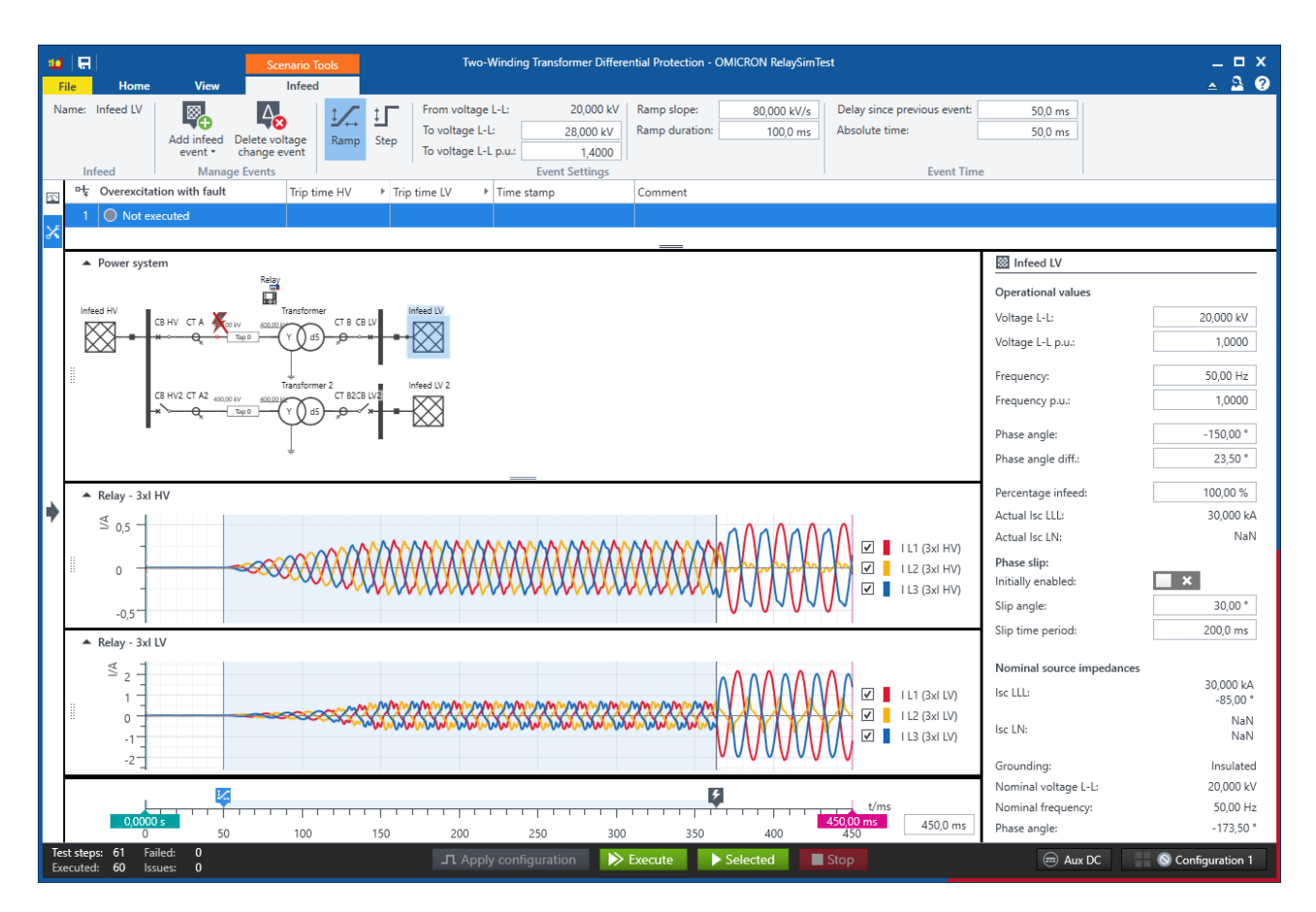

Figure 5 : Événement d'arrivée : variation de tension

Les applications types incluent les tests suivants :

- Élément de protection contre les sous-tensions ou les surtensions utilisant un événement de rampe de tension d'arrivée
- Fonction de blocage des harmoniques de sur-magnétisation lors des tests de protection des transformateurs en utilisant un événement de palier de tension
- Fonction d'anti-pompage avec des états pré-défaut ou post-défaut utilisant un événement de glissement de phase sur l'une des arrivées
- Élément de protection de la vitesse de variation de la fréquence (ROCOF) utilisant une rampe de fréquence continue
- Schémas de délestage de sous-fréquence (UFLS)

### **4 Fonctions de test CEI 61850 améliorées**

Les R-GOOSE (GOOSE routable via UDP/IP) sont désormais entièrement pris en charge. *RelaySimTest* peut souscrire aux R-GOOSE et les simuler. Vous pouvez importer les R-GOOSE à partir d'un fichier SCL. La mise en correspondance des DA fonctionne de la même manière qu'avec les GOOSE et a également été améliorée (voir ci-dessous).

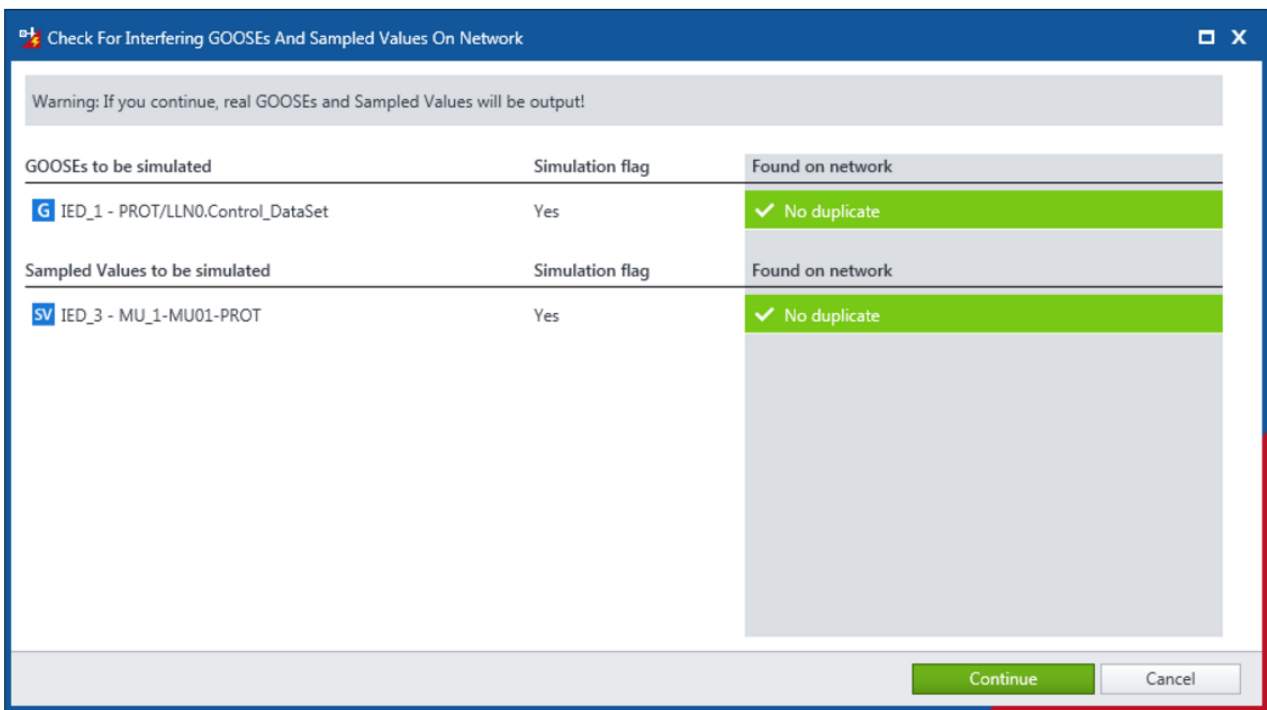

Figure 6 : Préparation d'une simulation R-GOOSE

De plus, la mise en correspondance des DA Sampled Values avec des triplets a été améliorée :

- La séquence des phases est prise en compte (1 à 4 maximum) pour le regroupement ; les préfixes sont ignorés puisqu'ils ont souvent entraîné des erreurs car ils n'étaient pas utilisés pour refléter les triplets
- <SubEquipment> peut être utilisé dans une section <Substation> d'un fichier SCL pour une mise en correspondance claire

(à la date de cet article, la prise en charge est assurée par Siemens)

### **5 Simulation interactive du système améliorée**

La simulation interactive du système peut produire en continu l'état du courant de la simulation du réseau électrique. La version 4.10 offre un certain nombre d'améliorations en matière de confort d'utilisation et des fonctionnalités supplémentaires qui vous permettent désormais de :

- définir des conditions d'arrivée déséquilibrées pour les contrôles du câblage,
- réorganiser les relais,
- commenter les entrées d'événements,
- ajouter la liste des événements à votre rapport, et
- copier les paramètres entre les états.

### **6 Améliorations supplémentaires**

- Messages améliorés
- La synchronisation horaire est désormais plus rapide (elle était fixée à 3 s) avec une résolution de 100 µs
- Plusieurs améliorations des performances
- Correction de bugs, dont :
	- o Erreur de calcul des variantes de réglage p.u. si la tension du système dévie de la tension de l'équipement

Pour de plus amples informations, de la documentation supplémentaire et les coordonnées détaillées de nos bureaux dans le monde, consultez notre site